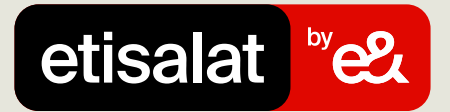

## Guide to Pay Bills

Simply follow the easy steps below

## Step 1:

Log in and go to the 'PAY' tab and select 'ACCOUNTS & BILLS'

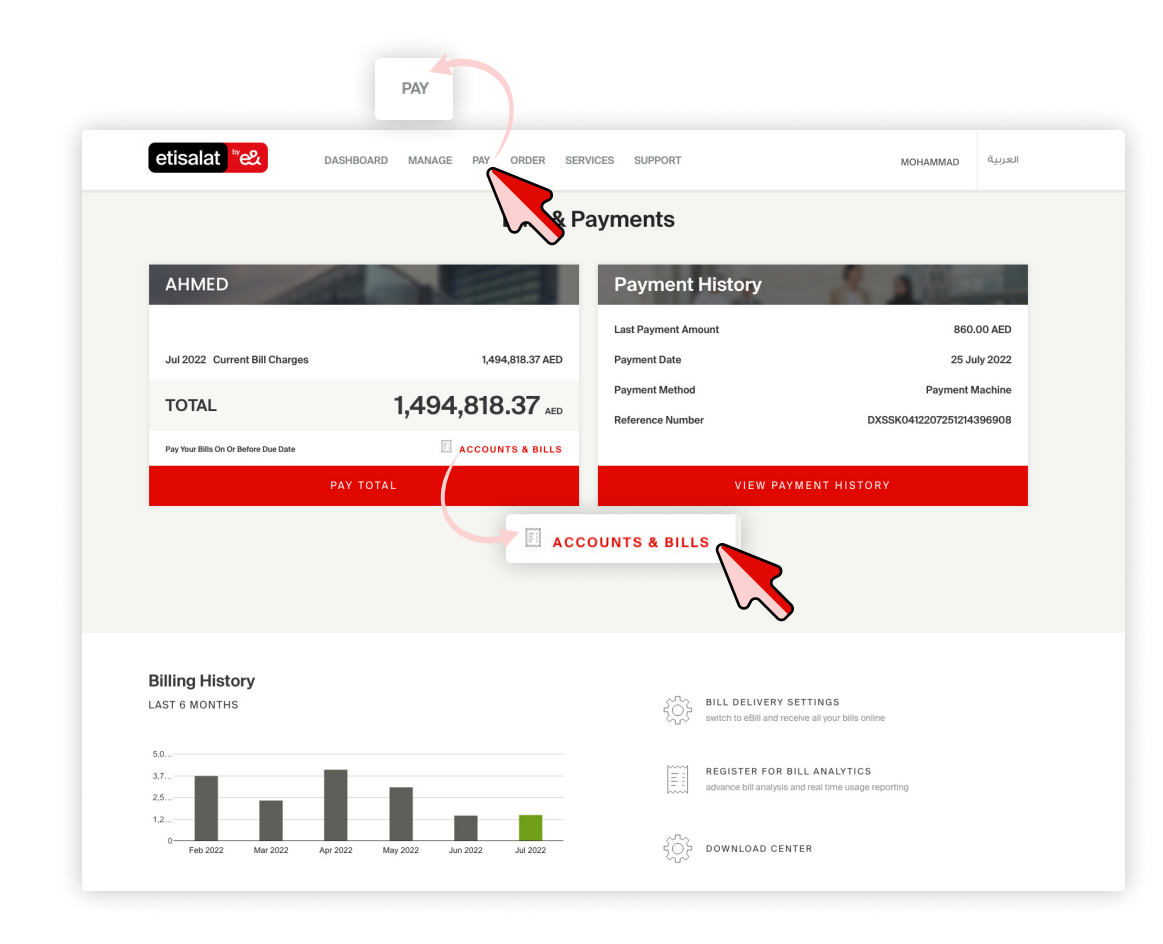

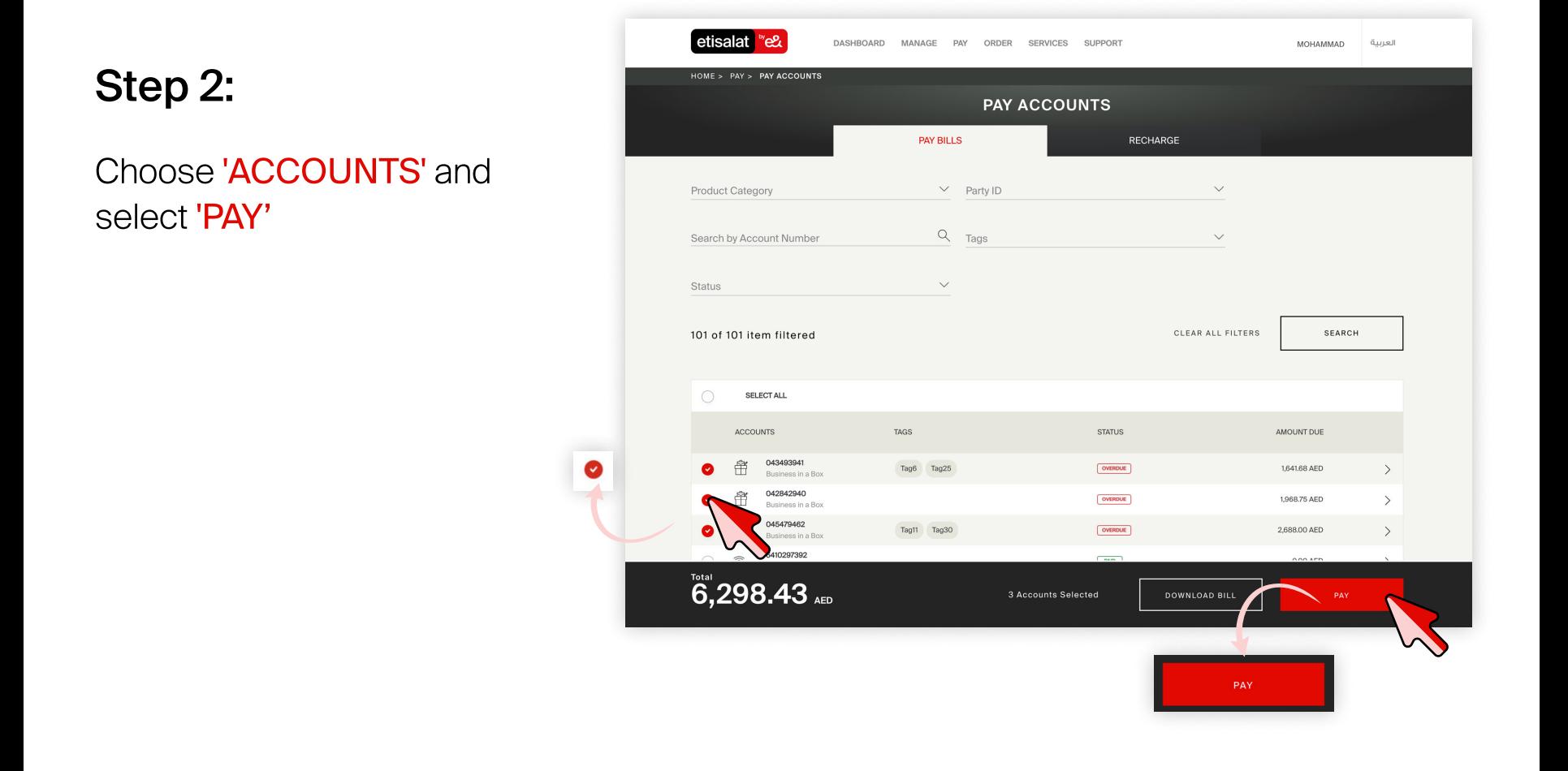

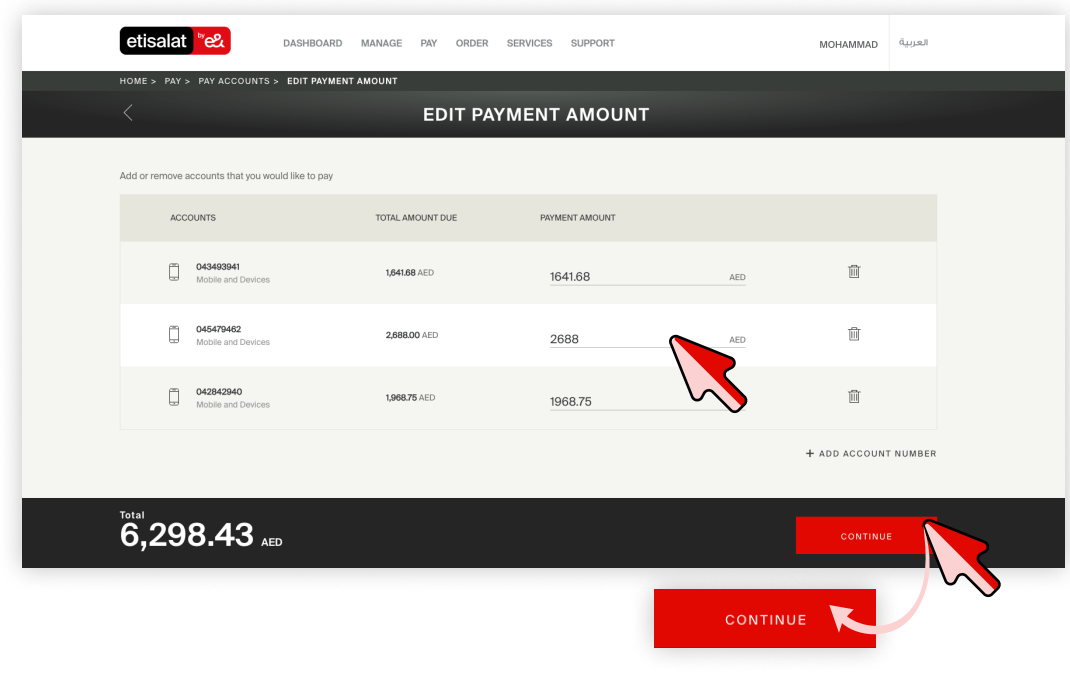

## Step 4:

Edit 'PAYMENT AMOUNT' and select 'CONTINUE'.

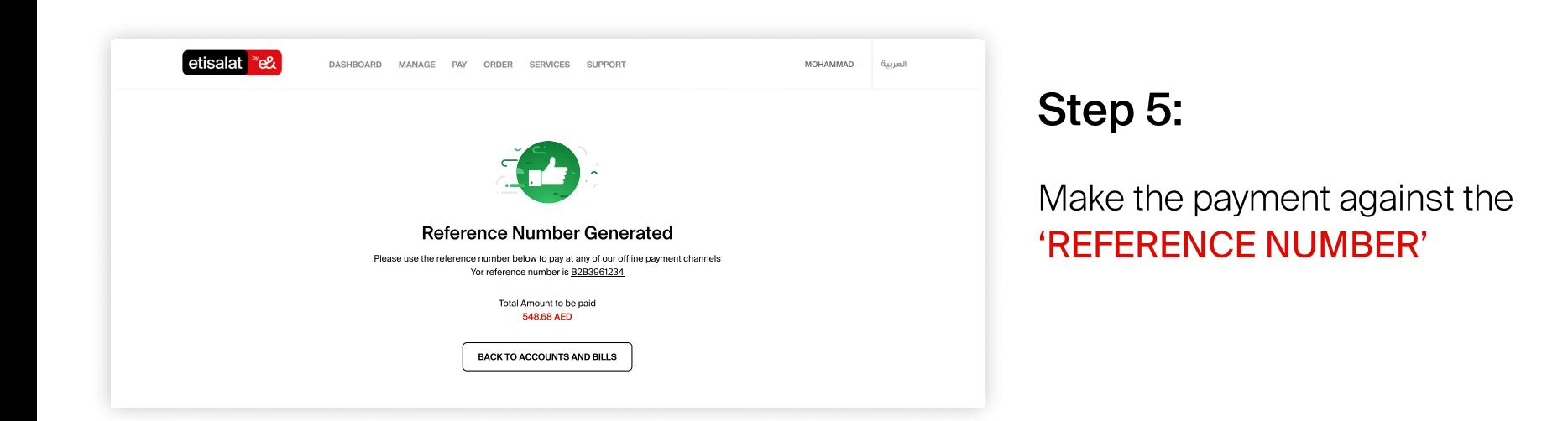

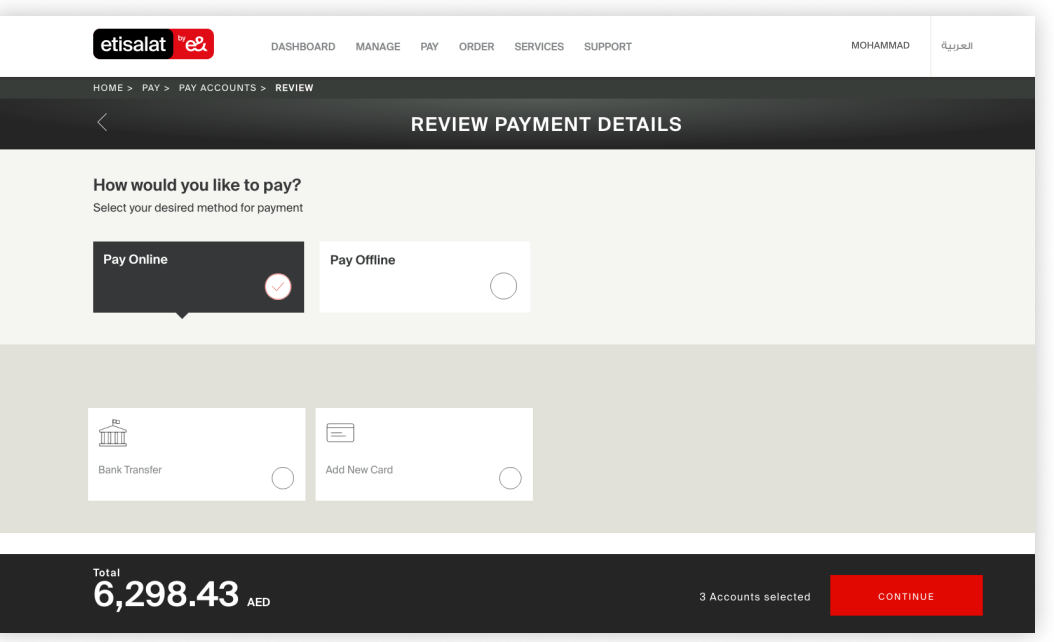

## Step 5:

Select a 'PAYMENT TYPE' and select 'CONTINUE'